# **IMPLEMENTACIÓN DE UN SISTEMA DE GESTIÓN DEL CONOCIMIENTO SOBRE LA PLATAFORMA DRUPAL PARA EL MANEJO DEL CONTENIDO DE LA FACULTAD DE PSICOLOGÍA DE LA UNIVERSIDAD PONTIFICIA BOLIVARIANA SECCIONAL BUCARAMANGA**

**Facultad de Psicología**

# **RAÚL ALFREDO GÓMEZ NIÑO**

# **ID: 000094914**

**Universidad Pontificia Bolivariana Seccional Bucaramanga Escuela de Ingeniería Ingeniería de Sistemas e Informática Bucaramanga Marzo de 2014**

# **IMPLEMENTACIÓN DE UN SISTEMA DE GESTIÓN DEL CONOCIMIENTO SOBRE LA PLATAFORMA DRUPAL PARA EL MANEJO DEL CONTENIDO DE LA FACULTAD DE PSICOLOGÍA DE LA UNIVERSIDAD PONTIFICIA BOLIVARIANA SECCIONAL BUCARAMANGA**

# **RAÚL ALFREDO GÓMEZ NIÑO**

## **ID: 000094914**

# **Informe final de práctica empresarial para optar al título de Ingeniero en Sistemas e Informática.**

**Supervisor**

**Urbano Eliecer Gómez Prada**

**Ingeniero de Sistemas**

**Universidad Pontificia Bolivariana Seccional Bucaramanga**

**Escuela de Ingeniería**

**Ingeniería de Sistemas e Informática**

**Bucaramanga**

**Marzo de 2014**

#### **Nota de Aceptación:**

Aprobado por el comité de grado en cumplimiento de los requisitos exigidos por la Universidad Pontificia Bolivariana Seccional Bucaramanga para optar al título de Ingeniero en Sistemas e Informática.

Ing. Urbano Eliecer Gómez Prada Supervisor

# **Dedicatoria**

A Dios por brindarme la vida. A mi familia y a novia por su apoyo.

# **Agradecimientos**

A mis profesores por su paciencia y dedicación, a mi supervisor el Ing. Urbano Gómez al Ing. Lenin Serrano por gestionar la práctica, a la Decanatura de Ciencias sociales por su gran acogida.

# **TABLA DE CONTENIDOS**

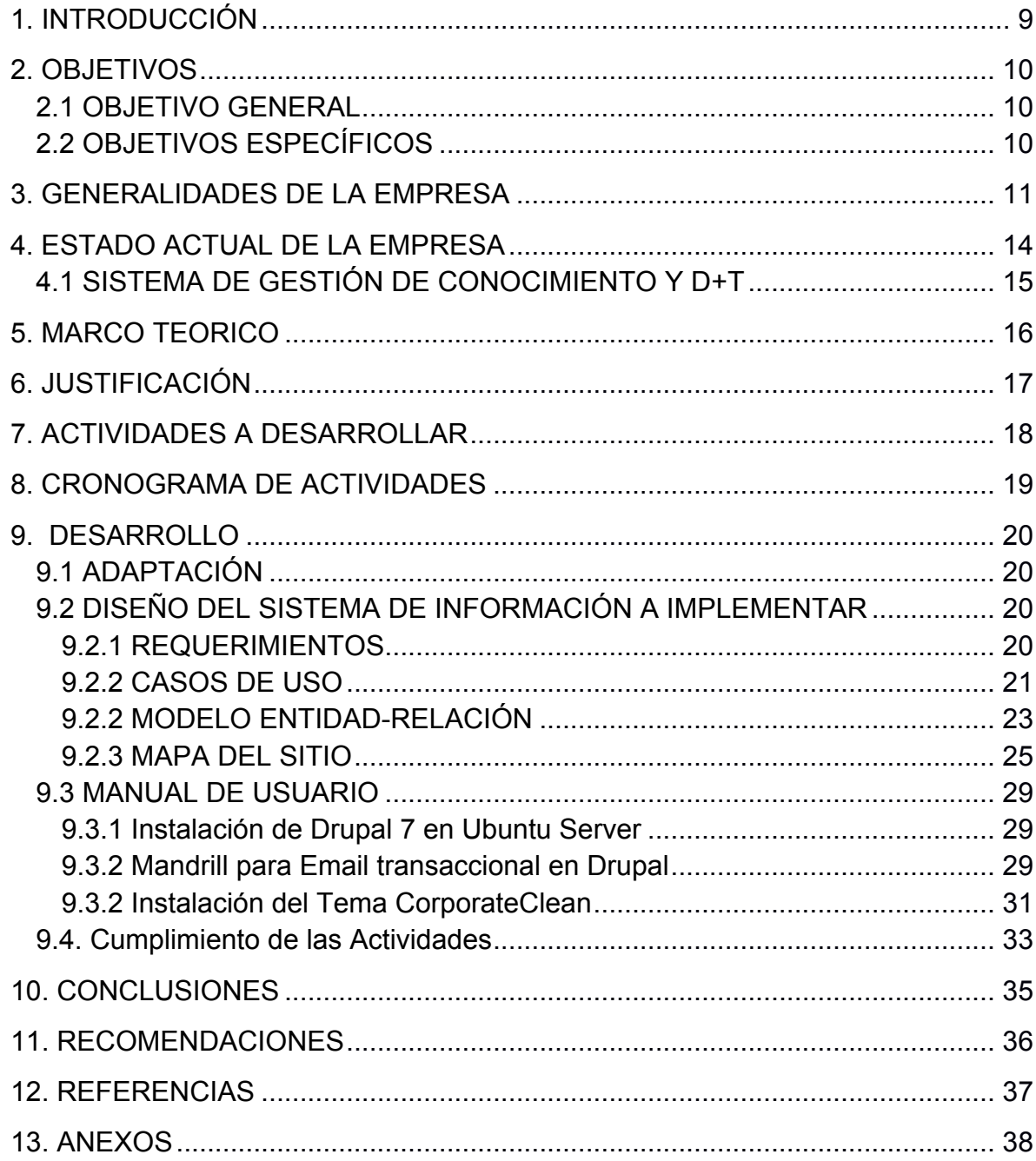

#### **RESUMEN GENERAL DE TRABAJO DE GRADO**

- TITULO: Implementación de un sistema de gestión del conocimiento sobre la plataforma Drupal para el manejo del contenido de la Facultad de Psicología de la Universidad Pontificia Bolivariana Seccional Bucaramanga
- AUTOR(ES): RAÚL ALFREDO GÓMEZ NIÑO
- FACULTAD: Facultad de Ingeniería de Sistemas e Informática
- DIRECTOR: URBANO ELIECER GÓMEZ PRADA

#### **RESUMEN**

En el presente documento es el informe final de la práctica empresarial titulada "Implementación de un sistema de gestión del conocimiento sobre la plataforma Drupal para el manejo del contenido de la Facultad de Psicología de la Universidad Pontificia Bolivariana Seccional Bucaramanga", requisito para la obtención del grado de Ingeniero de Sistemas e Informática otorgado por la Universidad Pontificia Bolivariana Seccional Bucaramanga. El objetivo de la práctica tuvo como propósito la adaptación del Sistema de Gestión de Contenidos hecho en Flash a gestor de contenidos Drupal para el manejo fácil y actualizable de la divulgación de los contenidos de la Facultad de Psicología de la Universidad Pontificia Bolivariana Seccional Bucaramanga. El desarrollo de la práctica estuvo comprendida en tres puntos: 1. Clasificación y actualización de los contenidos de la Facultad de Psicología. 2. Modelamiento del Sistema de Gestión de Contenidos para adaptar los módulos de administración, producción intelectual y demás información relevante para adaptarlo a las necesidades de la Facultad de Psicología. 3. Implementación del Sistema de Gestión de Contenidos Drupal para el manejo de la información de la producción intelectual de la Facultad de Psicología en la Universidad Pontificia Bolivariana Seccional Bucaramanga.

PALABRAS CLAVES: Drupal, Gestión, Conocimiento.

VºBº DIRECTOR DE TRABAJO DE GRADO

#### **GENERAL SUMMARY OF WORK GRADE**

- TITLE: Implementation of a knowledge management system on the Drupal platform for content management of the Faculty of Psychology of the Pontificial Bolivarian University Sectional Bucaramanga
- AUTHOR(S): RAUL ALFREDO GOMEZ NIÑO
- FACULTY: Facultad de Ingeniería de Sistemas e Informática
- DIRECTOR: URBANO ELIECER GOMEZ PRADA

#### **ABSTRACT**

This document is the final report of business practice entitled "Implementation of a knowledge management system on the Drupal platform for content management of the Faculty of Psychology of the Pontificial Bolivarian University Seccional Bucaramanga" requirement for obtaining degree of Systems and Information Engineering awarded by the Pontificial Bolivarian University Sectional Bucaramanga. The goal of the practice was aimed at adapting the Content Management System made in Flash to Drupal content manager for easy management and upgradeable disclosure of the contents of the Faculty of Psychology of the Pontifical University Bolivarian Seccional Bucaramanga. The development of the practice fell in three points: 1. Classification and update the contents of the School of Psychology. 2. Modeling of Content Management System to tailor the management packs, and other relevant intellectual production to suit the needs of the School of Psychology information. 3. Implementation of Content Management System Drupal for information management of intellectual production of the Faculty of Psychology at the Pontificial Bolivarian University Seccional Bucaramanga.

WORDS KEYWORDS: Drupal , Management, Knowledge.

V º B º DIRECTOR OF GRADUATE WORK

## **1. INTRODUCCIÓN**

En el informe presentado a continuación se pretende mostrar de manera clara y concisa el desarrollo de la práctica empresarial titulada "Implementación de un sistema de gestión del conocimiento sobre la plataforma Drupal para el manejo del contenido de la Facultad de Psicología de la Universidad Pontificia Bolivariana Seccional Bucaramanga" que se realizó en los meses de Septiembre de 2013 a Marzo de 2014 en la Universidad Pontificia Bolivariana Seccional Bucaramanga.

La práctica empresarial se enfocaba en la adaptación y migración de la información de una plataforma hecha en tecnología Flash a un sistema de gestión de contenidos *Open Source* como Drupal para que la Facultad de Psicología pudiera manipular con facilidad la plataforma sin tanta intervención de un ingeniero o una persona altos conocimientos técnicos, se hace una análisis del alcance de la práctica y se aplican las recomendaciones del Supervisor de la práctica el Ing. Urbano Gómez.

Se inician las actividades del plan de trabajo, con la primera semana siendo de presentación y recolección de la información relacionada con la antigua plataforma, los respectivos tickets al CTIC para la realización de las copias de seguridad de la antigua plataforma, hecho esto se dio de baja el antiguo sitio y la base de datos para poder empezar la instalación y configuración de Drupal. Una vez realizadas las configuraciones iniciales se procedió a la modificación de la a paraciencia de la plataforma para asemejarse un poco a la anterior plataforma, se comienza a buscar, actualizar y subir la información a la nueva plataforma, se realizan la instalación de módulos específicos que ayudan al funcionamiento de características de la nueva plataforma tales como los foros, votaciones, álbumes etc. Paralelamente se realiza la documentación de los procesos y la revisión por parte del Jefe inmediato. Al final se realiza una prueba en vivo con el Jefe de todas las características y contenidos de la plataforma.

# **2. OBJETIVOS**

#### **2.1 OBJETIVO GENERAL**

• Adaptar el Sistema de Gestión de Contenidos Drupal para el manejo fácil y actualizable de la divulgación de los contenidos de la Facultad de Psicología de la Universidad Pontificia Bolivariana Seccional Bucaramanga.

## **2.2 OBJETIVOS ESPECÍFICOS**

- Clasificar y actualizar los contenidos de la Facultad de Psicología.
- Modelar el Sistema de Gestión de Contenidos para adaptar los módulos de administración, producción intelectual y demás información relevante para adaptarlo a las necesidades de la Facultad de Psicología.
- Implementar el Sistema de Gestión de Contenidos Drupal para el manejo de la información de la producción intelectual de la Facultad de Psicología.

# **3. GENERALIDADES DE LA EMPRESA**

# ü **NOMBRE DE LA EMPRESA**

Facultad de Psicología de la Universidad Pontifica Bolivariana-Seccional Bucaramanga.

# ü **ACTIVIDAD ECONÓMICA / PRODUCTOS Y SERVICIOS**

Formación integral de profesionales en:

- Alta competencia científica, profesional y con sentido humano, de acuerdo con los valores del humanismo cristiano.
- Capacidad de liderazgo y emprendimiento para responder de manera eficaz, a las demandas del contexto.
- Sentido ético del ejercicio profesional en las tareas de investigación e intervención.

En el Centro de Proyección Social:

- Brinda asistencia psicología a personas de escasos recursos.
- Talleres de cultura ciudadana.
- Programas de prevención de accidentes de tránsito.
- Reconstrucción de tejido social.
- Formación de padres de familia (Escuela para padres).

# ü **NÚMERO DE EMPLEADOS**

La Facultad de Psicología tiene 20 docentes de tiempo completo, 22 de cátedra y 6 administrativos.

# ü **ESTRUCTURA ORGANIZACIONAL**

En la Universidad Pontificia Bolivariana-Seccional Bucaramanga la estructura organizacional que concierne a la Facultad de Psicología, comienza con una Rectoría Seccional a cargo de Monseñor Primitivo Sierra en segundo nivel está el Dr. Raúl Jaimes Decano de la Escuela de Ciencias Sociales y el consejo de facultad, en tercer nivel está la Facultad de Psicología que cuenta como director de facultad a el Ps. Gustavo Villamizar Acebedo a su vez la facultad de psicología está a cargo de las especializaciones que se ofrecen a estudiantes de la universidad y al público.

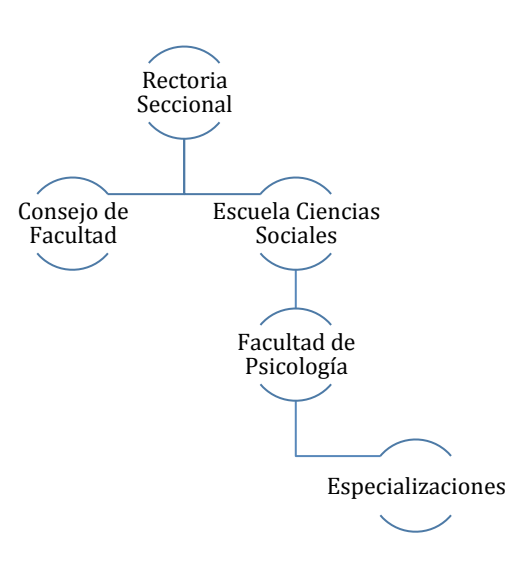

**Figura 1** Organigrama de la Universidad Pontificia Bolivariana-Seccional Bucaramanga relativo al Proyecto.

# ü **TELÉFONO**

+(577) 679 6220 ext. 457

ü **DIRECCIÓN**

Autopista Piedecuesta Kilometro 7 Edificio H oficina 210

#### ü **RESEÑA HISTÓRICA**

El programa de Psicología de la Universidad Pontificia Bolivariana, Seccional Bucaramanga, fue creado por el Acuerdo CD – 05 del 23 de Octubre de 1989, expedido por el Consejo Directivo de la Universidad Pontificia Bolivariana de Medellín y mediante Acuerdo No 258 de 1991 el Instituto Colombiano para el Fomento de la Educación Superior, le concede licencia de funcionamiento y le asigna el código No. 17234100006800111100.

El programa inicia actividades desde el mes de julio de 1992 con 82 estudiantes y doce (12) años más tarde, el 2 de diciembre de 2004, obtiene la acreditación de alta calidad mediante la Resolución No. 4510 expedida por el Ministerio de Educación Nacional.

Como fruto de la consolidación académica del pregrado en Psicología, aparecen los primeros programas de formación avanzada. En 1997 se crea, mediante el Acuerdo 08 expedido por el Consejo Directivo, la Especialización en Familia, Código ICFES 172353060856800111100, y en mayo de 2004 se autoriza la apertura de la Especialización en Psicología Clínica mediante Acuerdo No. CD – 02, Especialización que obtiene el registro calificado por siete años, según la

Resolución del Ministerio de Educación Nacional No. 5722 de Diciembre 6 de 2005.

A la fecha, el programa cuenta con cuatrocientos sesenta estudiantes de pregrado y posgrado en los diferentes niveles y más de trescientos ochenta egresados correspondientes a 11 promociones.

# ü **ÁREA DE DESARROLLO TECNOLÓGICO**

La Facultad de Psicología está adscrita a la Universidad Pontificia Bolivariana Seccional Bucaramanga donde se encuentra el CTIC, sitio donde se maneja todo lo relacionado con los sistemas de información y hosting<sup>1</sup> para las páginas Web y las aplicaciones web de todas las facultades de la universidad; está dirigido por el Ing. Diego Duarte.

 $1$ Alojamiento web de información tal como páginas web, imágenes, vídeos etc.

# **4. ESTADO ACTUAL DE LA EMPRESA**

La Facultad de Psicología cuenta con un número mayor de 21 empleados de tiempo completo y más de 551 estudiantes en pregrado, cuenta con acreditación de alta calidad próxima a ser renovada en el 2013 segundo semestre, la misión de la Facultad de Psicología es la formación integral de Psicólogos con alta competencia científica, profesional y sentido humano acordes a los valores del humanismo cristiano; con capacidad de liderazgo y emprendimiento para transformar el contexto dentro de las demandas de la globalización, a través de un ejercicio ético de investigación e intervención.

Con la iniciativa del Dr. Raúl Jaimes director de la Facultad de Psicología en ese entonces, se propusieron junto con unos practicante utilizar las Tecnologías de la Información y las Comunicaciones para la gestión del conocimiento, así poder implementar el Sistema de Gestión del conocimiento que inició en el 2004 convirtiéndose en un instrumento de medición de la producción intelectual de la facultad de Psicología y que hasta el 2006 se ha ido estancado quedando con información desactualizada, actualmente sigue en funcionamiento en el dominio psicologia.upbbga.edu.co.

En el V Congreso Iberoamericano SOCOTE (Soporte del Conocimiento con la Tecnología) en la Universidad de San Martín de Porres del 15 al 16 de octubre de 2013 se presentó el artículo "Los Mapas de Conocimiento: base para estructurar una estrategia de gestión del conocimiento en una Institución de Educación Superior"<sup>2</sup> a cargo de docentes y directivos de la Universidad quienes plantearon la necesidad del aprovechamiento de la tecnologías de la información y las comunicaciones para la gestión del conocimiento de los grupos de investigación en la Universidad.

<sup>2</sup> V CONGRESO IBEROAMERICANO SOCOTE (SOPORTE DEL CONOCIMIENTO CON LA TECNOLOGÍA). (5: 15-16, octubre, 2013: Lima, Perú). Los Mapas de Conocimiento: base para estructurar una estrategia de gestión del conocimiento en una Institución de Educación Superior. Universidad Pontificia Bolivariana-Seccional Bucaramanga, 2013. 11p.

# **4.1 SISTEMA DE GESTIÓN DE CONOCIMIENTO Y D+T**

Actualmente la plataforma del  $D+T^{-3}$  tiene la dirección electrónica http://dmast.upbbga.edu.co/ con la coordinadora, la Dra. Rosalba Angulo. El D+T es la base, por la cual se construye el Sistema de Gestión de Conocimiento de la Facultad de Psicología, dado que el objetivo del D+T es desarrollar mecanismos de gestión de la propiedad intelectual de la Facultad de Psicología entre otros objetivos. En síntesis el D+T contiene toda la producción intelectual desde el año 2000 en Resúmenes Analíticos de Investigación (RAI). La razón de ser del sistema de Gestión de Conocimiento es apoyar la labro de información de la producción intelectual e información relacionada con la Facultad de Psicología haciéndola una plataforma interactiva y no tan rígida como lo es el D+T.

<sup>3</sup> Centro de Desarrollo y Transferencia de Conocimientos. D+T.

## **5. MARCO TEORICO**

#### **Concepto de la Gestión del Conociento**

"Conjunto de procesos que permiten utilizar el conocimento como factor clave para añadir y generar valor. La G.C. Va mucho más allá del almacenamiento y manipulación de datos." Sabin Azúa

## **Pilares de la Gestión del Conocimiento**

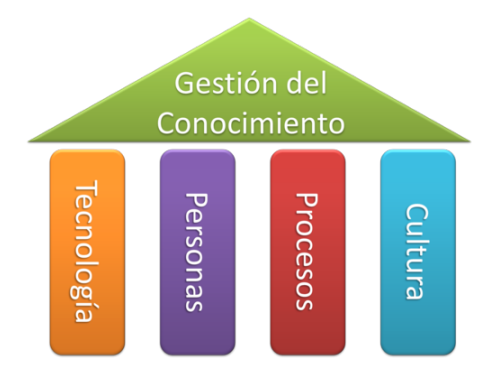

Figura 2 Gestión del conocimiento<sup>4</sup>

<u> 1989 - Johann Stein, marwolaethau a bh</u>

La tecnología en este caso la web, es un pilar importan ya que en ella se comunica y se actualiza la información que se da a conocer. Las personas son las que participan en los procesos para gestionar el conocimiento ya que son los encargados de alimentar la información suministrada en la web por medio de procesos establecidos en la organización. La cultura forma parte cumpliendo el objetivo de que los 3 pilares anteriores se realicen de forma armoniosa y que se afiancen más los procesos como algo más cotidiano.

<sup>4</sup> Isabel Cristina ,Rodríguez Valdés. Gestión de Conocimento. Citado el 5 de marzo de 2014. http://gestion-del-conocimiento.tumblr.com

# **6. JUSTIFICACIÓN**

El mejoramiento y aprovechamiento de las Tecnologías de la Información y las Comunicaciones (TIC) es una herramienta importante en el manejo de la producción intelectual, ya que ayuda a mantener informada y a comunicar a la comunidad la producción intelectual y de los acontecimientos académicos que sucedan en el entorno local, nacional e internacional.

La Facultad de Psicología viene aprovechando esto desde el 2004 mediante su Sistema de Gestión de Conocimiento, pero al avanzar la tecnología a pasos agigantados este Sistema de Gestión de Conocimiento se ha venido quedando atrás, dado a su difícil administración y accesibilidad limitada desde algunos navegadores, esto lleva a que esta herramienta no sea aprovechada por los estudiantes y docentes de la facultad de psicología. Con esta práctica empresarial se tiene como objetivo apoyar el proceso de mejoramiento del sistema que se maneja actualmente para llevarlo a una plataforma más amigable con los usuarios y poder ser manejada por cualquier persona sin necesidad de tener muchos conocimientos en programación, logrando así hacer uso de los conocimientos adquiridos en el pregrado de Ingeniería Informática de la Universidad Pontificia Bolivariana Seccional Bucaramanga.

# **7. ACTIVIDADES A DESARROLLAR**

# **[A1] Análisis y requerimientos**

[A1.1] Recepción de material relacionado con la plataforma y contraseñas.

[A1.2] Documento de requerimientos.

# **[A2] Diseño**

[A2.1] Diseño de la estructura del sitio.

[A2.2] Instalación local de Drupal y pruebas a pequeña escala.

[A2.3] Diseño de la Plantilla a usar en el nuevo Sistema.

[A2.4] Pruebas de la Plantilla a usar en el nuevo Sistema.

# **[A3] Implementación**

[A3.1] Backup del sistema actual.

[A3.2] Instalación de Drupal en el Servidor.

[A3.3] Pruebas de funcionamiento básicas (Conexiones, peticiones).

[A3.4] Revisión del Cliente.

[A3.5] Configuraciones de cuentas de usuario.

[A3.6] Instalación de la Plantilla a usar en el nuevo Sistema.

[A3.7] Revisión del Cliente.

[A3.8] Migración de la información del sistema antiguo al nuevo.

[A3.8.1] Actualización de la información (Contenidos) del sistema antiguo al nuevo.

[A3.9] Ajustes de la información (configuraciones) a la nueva plataforma.

[A3.9.1] Conexión entre el Sistema de Gestión del Conocimiento y el D+T.

[A3.10] Pruebas de funcionamiento.

[A3.11] Revisión del Cliente.

[A3.12] Ajustes finales acorde a las revisiones del cliente.

[A3.13] Entrega al Cliente.

# **8. CRONOGRAMA DE ACTIVIDADES**

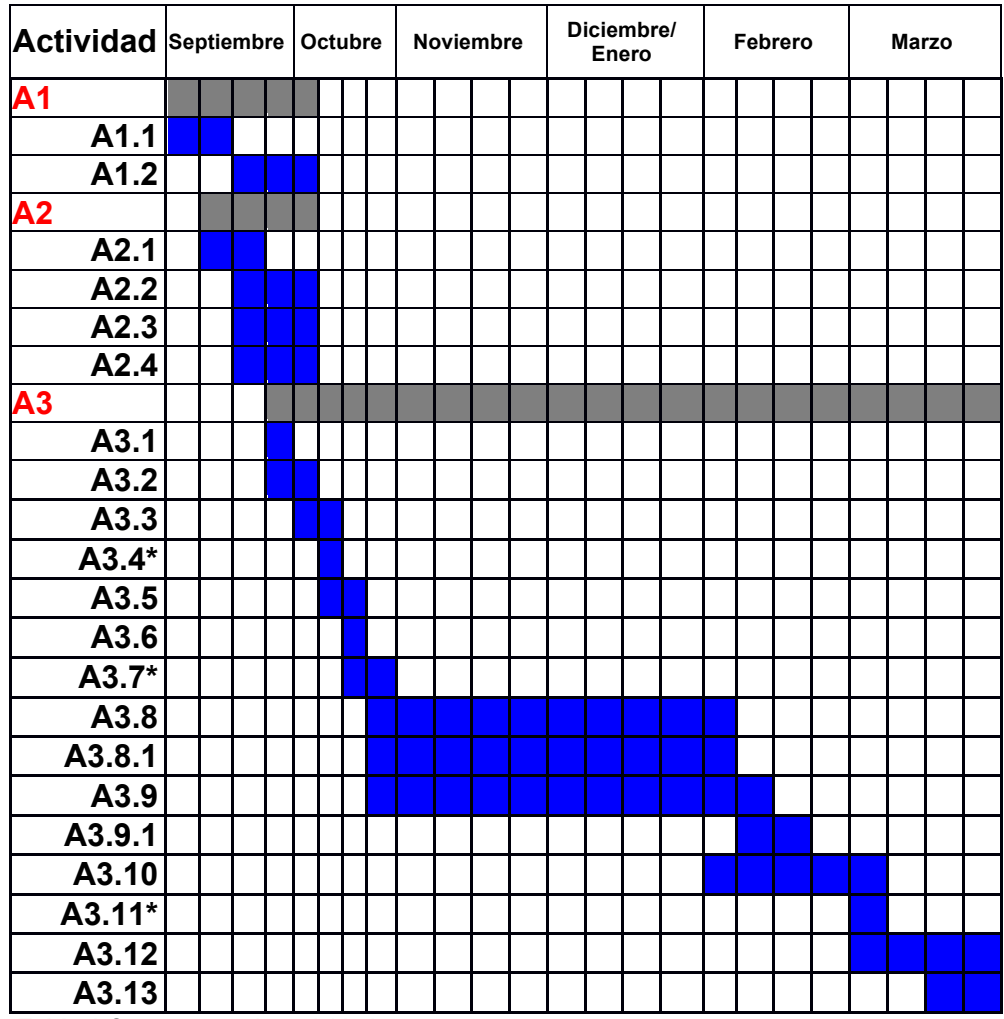

**Tabla 1** Cronograma de actividades

**Inicio:** 2 de septiembre de 2013

**Fin:** 22 de Marzo de 2014

**Nota:** Se trabaja tiempo completo en la oficina H210 de la Universidad Pontificia Bolivariana-Seccional Bucaramanga.

\*El cliente puede revisar en cualquier momento el avance que se lleva.

# **9. DESARROLLO**

## **9.1 ADAPTACIÓN**

El desarrollo comienza teniendo en cuenta que hay una plataforma antigua desarrollada en Flash, debido a que no se tenían las fuentes de los archivos, se realizó una nueva plataforma con un gestor de contenidos llamado Drupal la migración de la información en la mayoría de los casos fue realizada a mano debido a que el contenido no se podía copiar. Teniendo el gestor de contenidos Drupal instalado con sus configuraciones básicas, se procedió a realizar la adaptación a los contenidos, a su interfaz de usuario y configuraciones propias para el correcto funcionamiento de la plataforma, en la interfaz de usuario se tuvo en consideración mantener los colores más representativos y logos de la antigua plataforma.

# **9.2 DISEÑO DEL SISTEMA DE INFORMACIÓN A IMPLEMENTAR**

# **9.2.1 REQUERIMIENTOS**

Se elaboró un documento de requerimientos de software (Anexo 2) para el desarrollo del proyecto, a continuación se mencionará los requerimientos en alto nivel:

FSR1 - Administrar las configuraciones del Sistema de Gestión de Conocimiento

FSR2 - Administrar los módulos para agregar y eliminar según la necesidad

FSR3- Creación de informes de la plataforma donde contenga errores y advertencias.

FSR4 - Administrar los usuarios del sistema.

FSR5 - Administrar la interfaz de usuario.

FSR6 - Administrar el contenido suministrado al Sistema.

FSR7 - Administrar comentarios.

En las siguientes secciones se tocan los temas de casos uso, modelo entidadrelación y el mapa del sitio del Sistema de Gestión de Conocimiento.

## **9.2.2 CASOS DE USO**

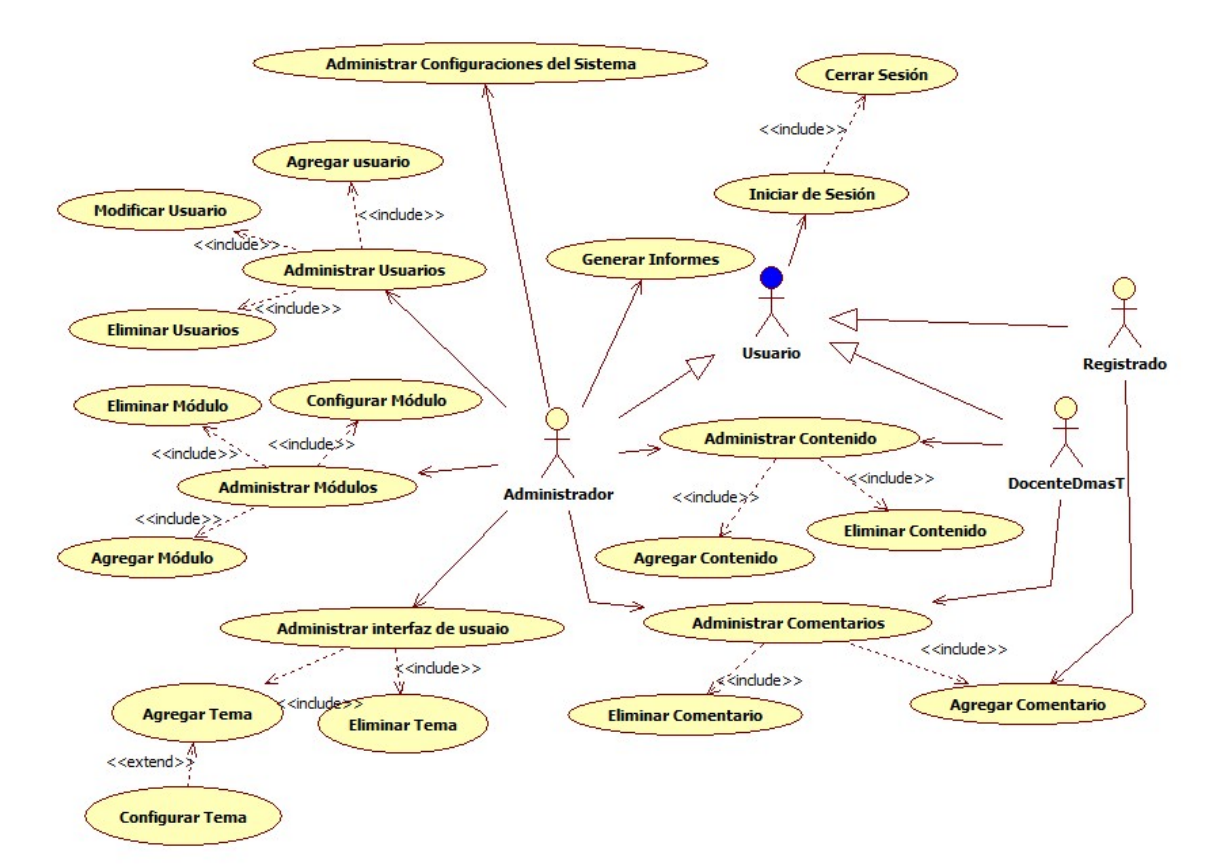

**Figura 2** Diagrama de Casos de Uso

En el diagrama se encuentran 3 roles de usuario:

- 1. Administrador
- 2. DocenteDmasT
- 3. Usuario registrado

A continuación una breve descripción.

**1. Administrador**: El administrador es la persona encargada de mantener en funcionamiento la plataforma; tiene todos los privilegios y permisos para realizar acciones que modifiquen toda la plataforma. Entre sus funciones está la de administrar los módulos entre sus acciones más recurrentes son instalar o borrar módulos, también la modificación de la interfaz gráfica a través de los temas o plantillas (*Theme*), configuraciones del sistema y creación de usuario y sus roles.

**2. DocenteDmasT**: Es la persona encarga de alimentar la plataforma con los contenidos autorizados para aparecer en ella, también puede eliminar comentarios y agregar comentarios en las páginas que estén habilitadas para ello.

**3. Usuario Registrado**: Es la persona que tiene bajos privilegios y permisos, puede ser un estudiante, un invitado o una persona interesada en poder participar en ciertas opciones que requieren autenticación como lo es escribir un comentario.

Casos de uso más representativos son:

- 1. Administrar Contenido
- 2. Administrar interfaz de Usuario
- 3. Administrar módulos
- 4. Administrar usuarios

A continuación una breve descripción.

#### **1. Administrar Contenido**

Los usuarios DocenteDmasT y el Administrador son los únicos que puede modificas el contenido la plataforma, entiéndase por contenido lo referente a artículos, noticias, foros y de más información que consideren relevante que aparezca en la plataforma. Esta relación también se ve reflejada en la Base de Datos véase figura 2.

#### **2. Administrar Interfaz de Usuario**

En este caso el administrador puede cambiar la apariencia de la plataforma, entre las acciones más comunes están la de cambiar el color de los títulos, el tipo de letra, el logo principal de la página de inicio o puede agregar un nuevo tema que cambie completamente la interfaz.

#### **3. Administrar Módulos**

El administrador puede agregar o eliminar módulos, los módulos son extensiones que permiten mejorar la plataforma dando más opciones de manejo de la información, generalmente se puede encontrar en la página oficial de Drupal donde son mantenidos por la comunidad de desarrolladores.

#### **4. Administración de Usuarios**

La creación, desactivación y eliminación de usuarios son las acciones más características de este caso de uso, es manejado por el Administrador debido a que por seguridad, solo se debe manejar por él. Este caso de uso cuenta con confirmación por medio de correo electrónico y resolviendo un *captcha5* para evitar que robots creen cuentas falsas.

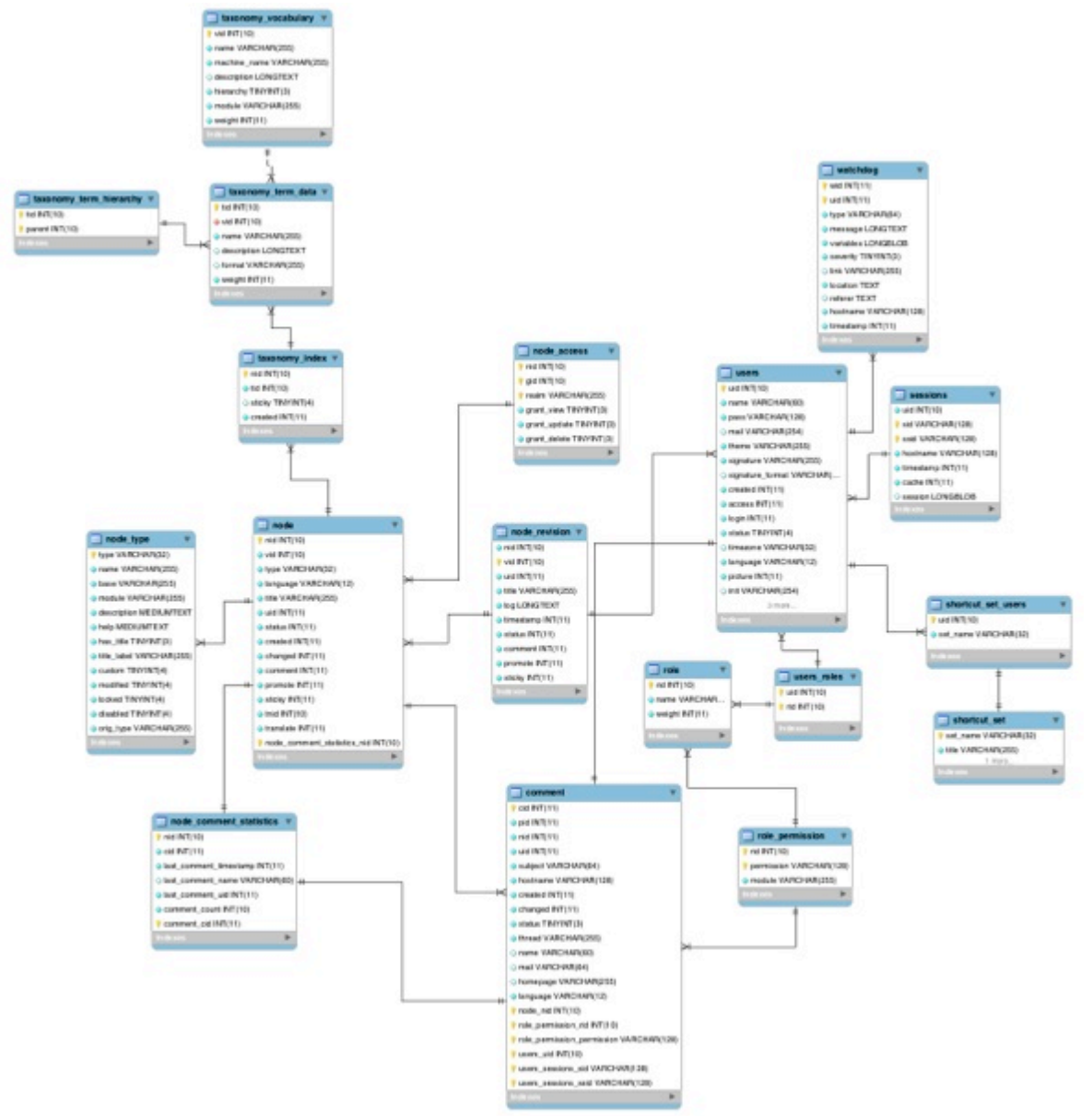

# **9.2.2 MODELO ENTIDAD-RELACIÓN**

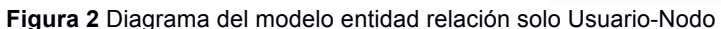

 $5$  Desafío para la validación de un usuario humano, generalmente son letras borrosas que deben ser escritas en un cuadro de texto para comprobar que es una persona.

La parte principal del modelo señala que una sesión (*sessions*) puede tener muchos usuarios conectados, cada usuario tiene un rol asignado en el sistema, de acuerdo a eso puede crear muchos nodos, el nodo como unidad básica de contenido alberga la mayoría de la información suministrada en el sistema. En el Anexo 1 se encuentra el modelo completo.

## **DICCIONARIO DE DATOS**

A continuación el diccionario con las tablas más relevantes para este proyecto.

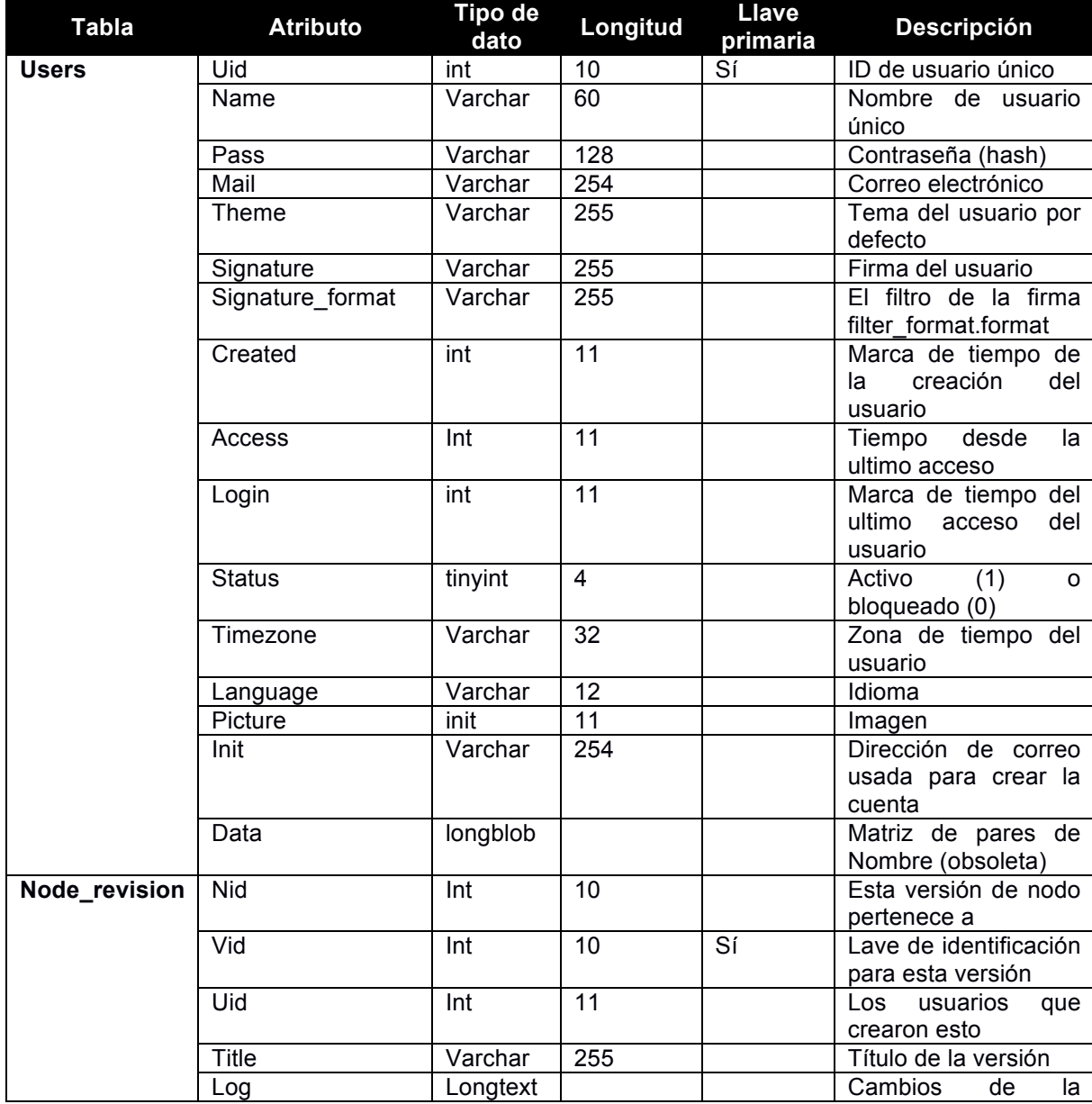

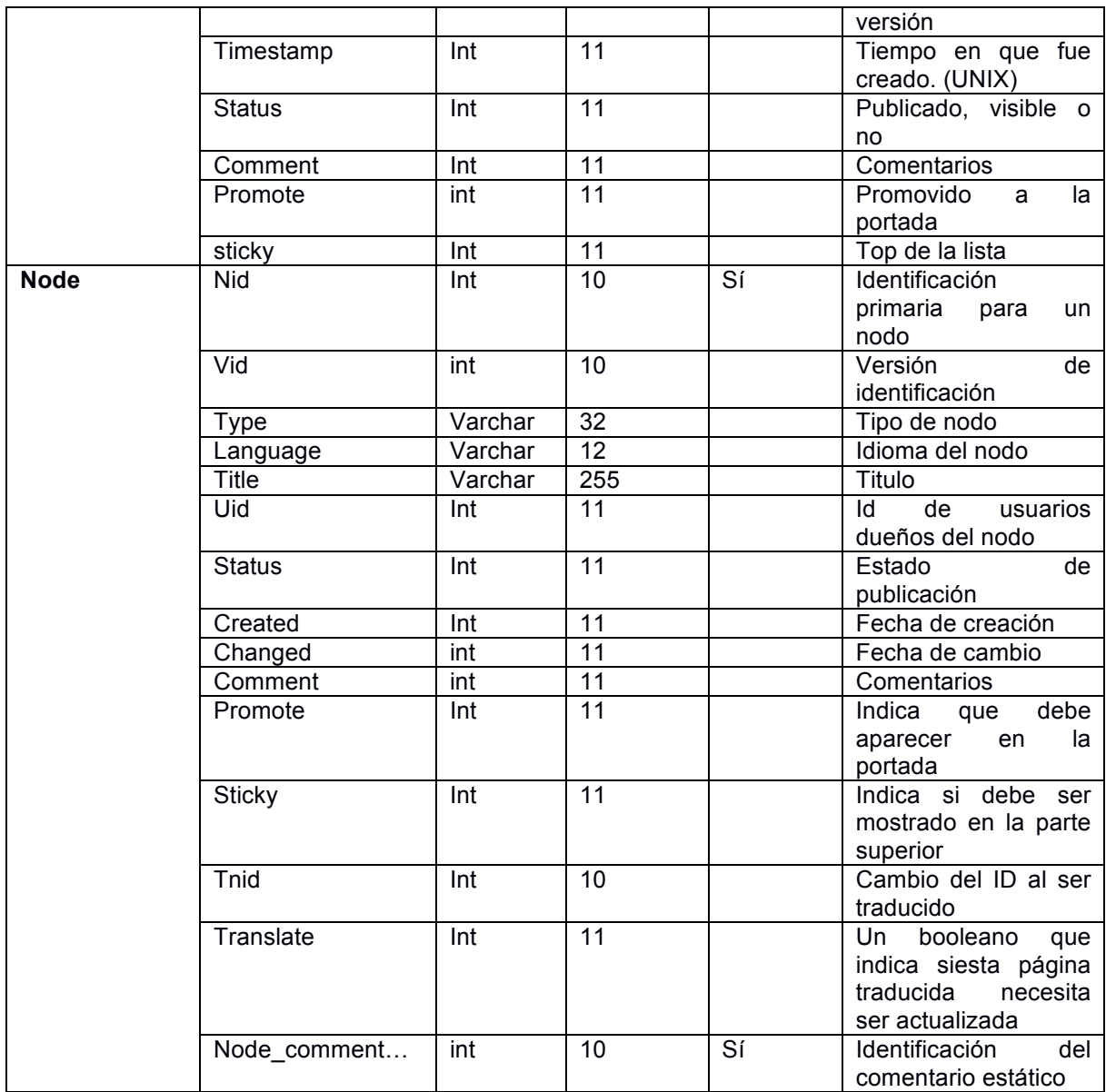

**Tabla 2** Diccionario de la Base de Datos con las tablas más relevantes.

## **9.2.3 MAPA DEL SITIO**

El mapa del sitio comprende la estructura de todos los temas por títulos de las paginas en la plataforma para mostrar de forma organizada por los peso de los enlaces.

- Inicio
- Facultad
- Reseña Histórica
- Objetivos
- Estructura Matricial Operativa
- Mapas del Sistema de Conocimiento
	- Estructura del SGC de la facultad de Psicología
- Talento Humano
- Aspirante
- Estudiantes
- Egresados
- Docentes
- Punto de encuentro
- Plan de Estudio
- Semestre 1
- Introducción a la Psicología
- Semiología 1
- Fundamentos Filosóficos de la Psicología 1
- Bioevolución 1
- Instituciones y Socialización
- Evaluación Psicológica 1
- Humanismo, Cultura y Valores
- Semestre 2
- Procesos Psicológicos 1
- Semiología 2
- Fundamentos Filosóficos de la Psicología 2
- Bioevolución 2
- Evaluación Psicológica 2
- Taller de Investigación 1
- Semestre 3
- Procesos Psicológicos 2
- Optativas 1
- Fundamentos Filosóficos de la Psicología 3
- Bioevolución 3
- Evaluación Psicológica 3
- Proyectos Institucionales 1
	- Productividad y Competitividad
	- Gestión de Conocimiento
		- Desarrollo Organizacional
		- **Prospectiva**
	- Psicología Clínica y de la Salud
		- Calidad de Vida en la Tercera Edad
			- Vida en Familia
		- Estilos de Vida Saludables
			- Análisis y Transformación Psicosocial

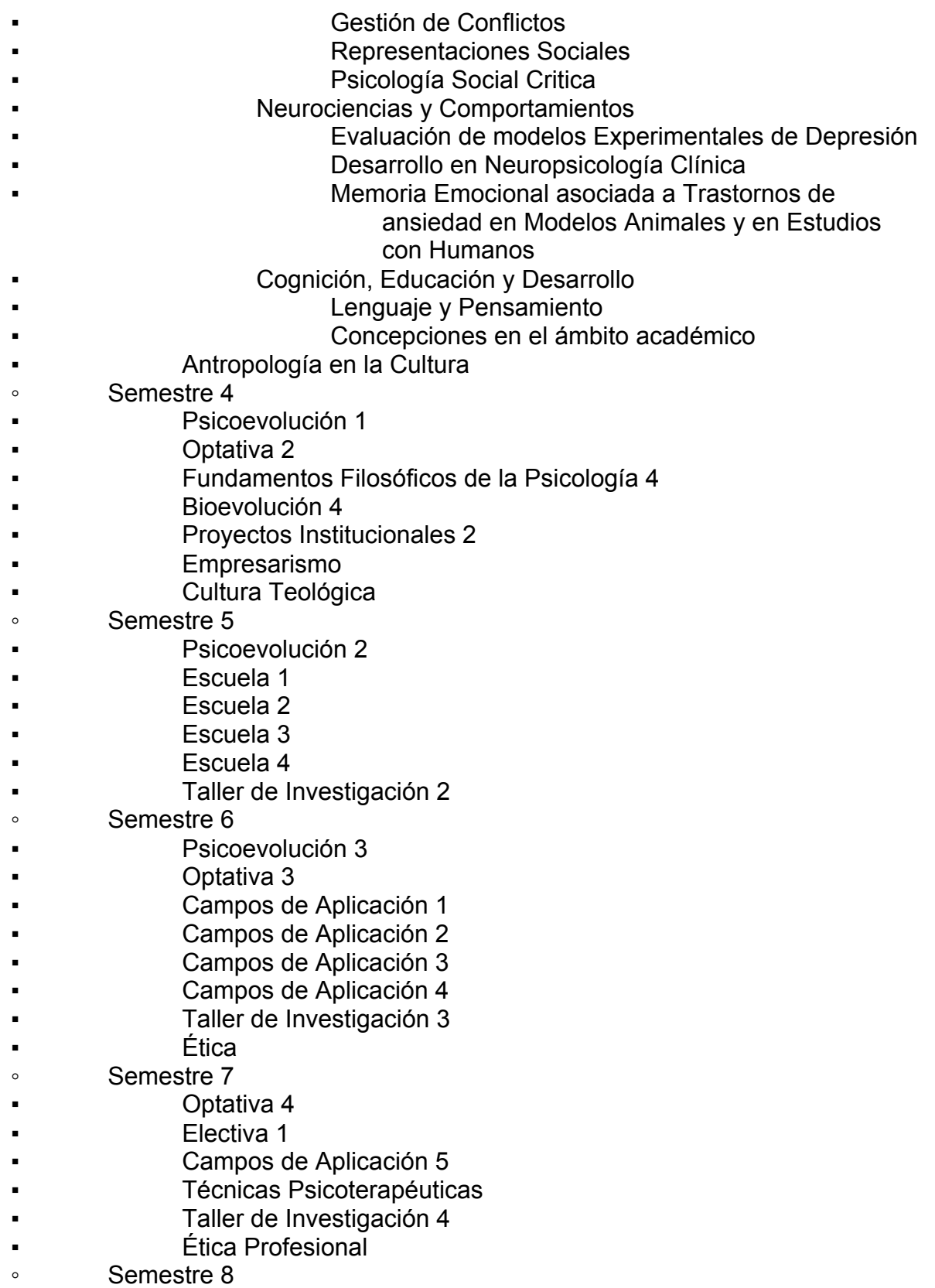

- Optativa 5
- Electiva 2
- Práctica 1 Integración
- Taller de Investigación 5
- Semestre 9
- Optativa 6
- Electiva 3
- Trabajo de Grado 1
- Práctica 2 Proyectos
- Formación Política y Doctrina Social
- Semestre 10
- Electiva 4
- Trabajo de Grado 2
	- Práctica 2 Proyectos
- Grupo de Investigación
- Productividad y Competitividad
- Psicología Clínica y de la Salud
- Análisis y Transformación Psicosocial
- Neurociencias y Comportamientos
- Cognición, Educación y Desarrollo
- Formación Avanzada
- Especialización en Psicología Clínica
- Especialización en Familia
- Maestría en Psicología
- Centros de Proyección
- Observatorio
- D+T
- Publicaciones
- Diario de Campo
- Enlaces
	- Ingreso al D+T

## **9.3 MANUAL DE USUARIO**

#### **9.3.1 Instalación de Drupal 7 en Ubuntu Server**

- 1. Descarga del archivo drupal-7.xx.tar.gz desde la página drupal.org. (xx es la versión más reciente).
- 2. Descarga del archivo drupal-7.xx-alpha1.es desde la página de traducciones de Drupal para el idioma español.
- 3. Descomprimir el archivo drupal-7.xx.tar.gz en el www del servidor web
- 4. El departamento de Sistemas tiene una Base de Datos MySQL para usar con usuario *psicologia* y contraseña: *Ps1c0l0g1A*
- 5. Se ingresa a la pagina http://psicologia.upbbga.edu.co/install.php desde un navegador cualquiera.
- 6. Se selecciona la instalación estándar.
- 7. En la selección de idioma solo aparece inglés, para instalar español o cualquier otro idioma se debe descargar el archivo y para instalarlo se usa el FTP y de deja en la siguiente dirección:

psicología.upbbga.edu.co/profiles/standard/translations/

Se aconseja seleccionar el idioma español.

8. Se escriben los datos de la conexión a la base de datos y continuar. Queda lista la plataforma, por ahora no contiene nada.

#### **9.3.2 Mandrill para Email transaccional en Drupal**

Mandrill es un módulo para Email transaccional que permite que la plataforma pueda comunicarse enviado correos electrónicos a los usuarios registrados en la plataforma en su versión gratuita tiene una capacidad de enviar 1000 correos mensuales, al superar esta capacidad se bloquea y envía al administrador la oferta para que compre un paquete para aumentar el envío de correo. Los siguientes son los para su instalación.

1. Descargar los paquetes mandrill-7.x-1.4.tar.gz y mailsystem-7.x-2.34.tar.gz desde la página de Drupal:

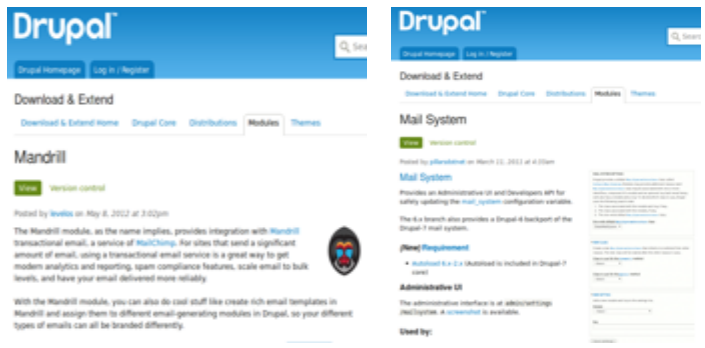

**Figura 3** Paginas de Mandrill y Mail System

- 2. Se deben descomprimir y colocar en la carpeta .../sites/all/modules/
- 3. En la consola de administración de Drupal activamos los módulos

| <b>* MAIL</b> |                    |                          |                       |                |  |                                                                                                    |  |
|---------------|--------------------|--------------------------|-----------------------|----------------|--|----------------------------------------------------------------------------------------------------|--|
|               | <b>ACTIVADO</b>    | <b>NOMBRE</b>            | VERSIÓN<br>$7-x-2.34$ |                |  | <b>DESCRIPCIÓN</b>                                                                                                    |  |
|               | <b>Suf</b>         | <b>Mail System</b>       |                       |                |  | Provides a user interface for per-module and site-wide mail_system selection.<br>Necesita: Filter (activado)<br>Necesitado por: Mandrill (desactivado), Mandrill Reports (desactivado), Mandrill Template (desactivado) |  |
|               | <b>* MAILCHIMP</b> |                          |                       |                |  |                                                                                                    |  |
|               | <b>ACTIVADO</b>    | <b>NOMBRE</b>            |                       | <b>VERSIÓN</b> |  | <b>DESCRIPCIÓN</b>                                                                                                    |  |
|               |                    | Mandrill                 |                       | $7.3 - 1.4$    |  | Allow for site emails to be sent through Mandrill.<br>Necesita: Mail System (desactivado). Filter (activado)<br>Necesitado por: Mandrili Reports (desactivado), Mandrili Template (desactivado)                         |  |
|               |                    | <b>Mandrill Reports</b>  |                       | $7. x - 1.4$   |  | Providing reporting on activity through Mandrill.<br>Necesita: Mandrill (desactivado), Mail System (desactivado), filter (activado)                                                                                     |  |
|               | $\Box$             | <b>Mandrill Template</b> |                       | $7 - 1.4$      |  | Use Mandrill templates for messages sent through Mandrill.<br>Necesita: Entity (desaparecido), Mandrill (desactivado), Mail System (desactivado), Filter (activado)                                                     |  |

**Figura 4** Pestaña de Módulos

En la opción de configurar de Mandrill se entra y se escriben los parámetros de configuración para que Mandrill sea el sistema de envío de correo predeterminado.

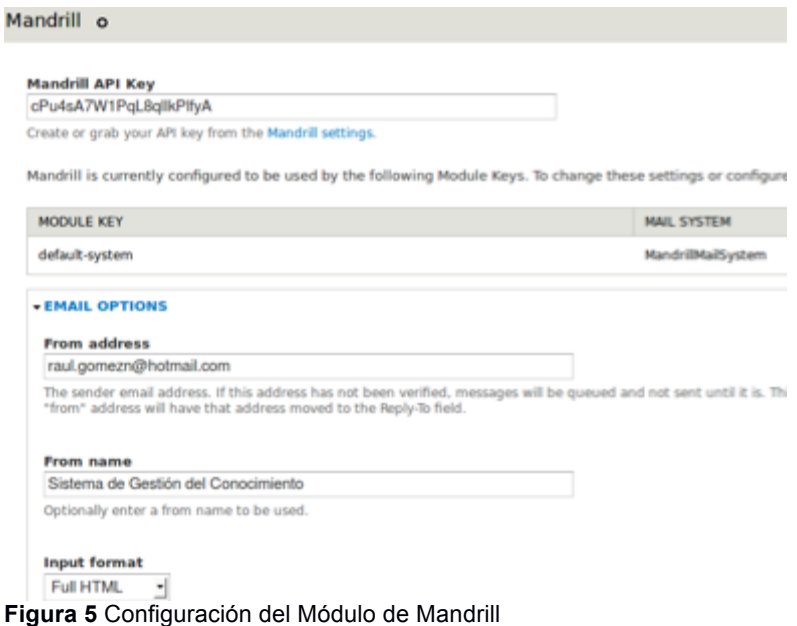

4. En la página mandrillapp.com se debe registrar para obtener una llave de acceso para poder comunicar el S.G.C. con Mandrillapp ya que él es el que envía los correos no el Sistema de Gestión de Conocimiento.

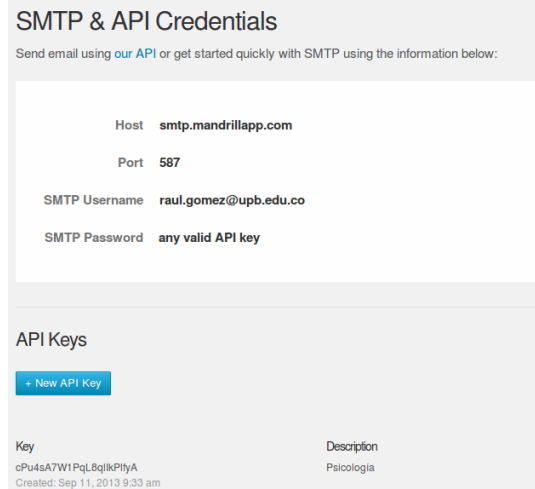

**Figura 6** Configuración del Módulo de Mandrill.

Una vez colocada la llave en la configuración del Drupal se puede realizar un test de envión para asegurar su funcionamiento.

Usuario ve esto al registrarse:

Cracias por solicitar una cuenta de usuario. Actualmente su cuenta está pendiente de autorización por el administrador del sitio. Mientras se autoriza, se envió a su dirección de correo un mensaje de bienvenida con instrucciones adicionales.

**Figura 7** Confirmación de la instalación y configuración exitosa.

#### **9.3.2 Instalación del Tema CorporateClean**

- 1. Entrar a https://drupal.org/project/corporateclean y descargar el archivo más reciente .tar.gz
- 2. Se descomprime y se coloca en la carpeta …/sites/all/themes
- 3. En la consola de administración se entra en la pestaña apariencia en la lista se busca CorporateClean 7.X-2.2 y selecciona **Activar y establecer como predeterminado**.
- 4. Desactivar los demás temas.
- 5. En el botón de Opciones chequear que estén las siguientes configuraciones:

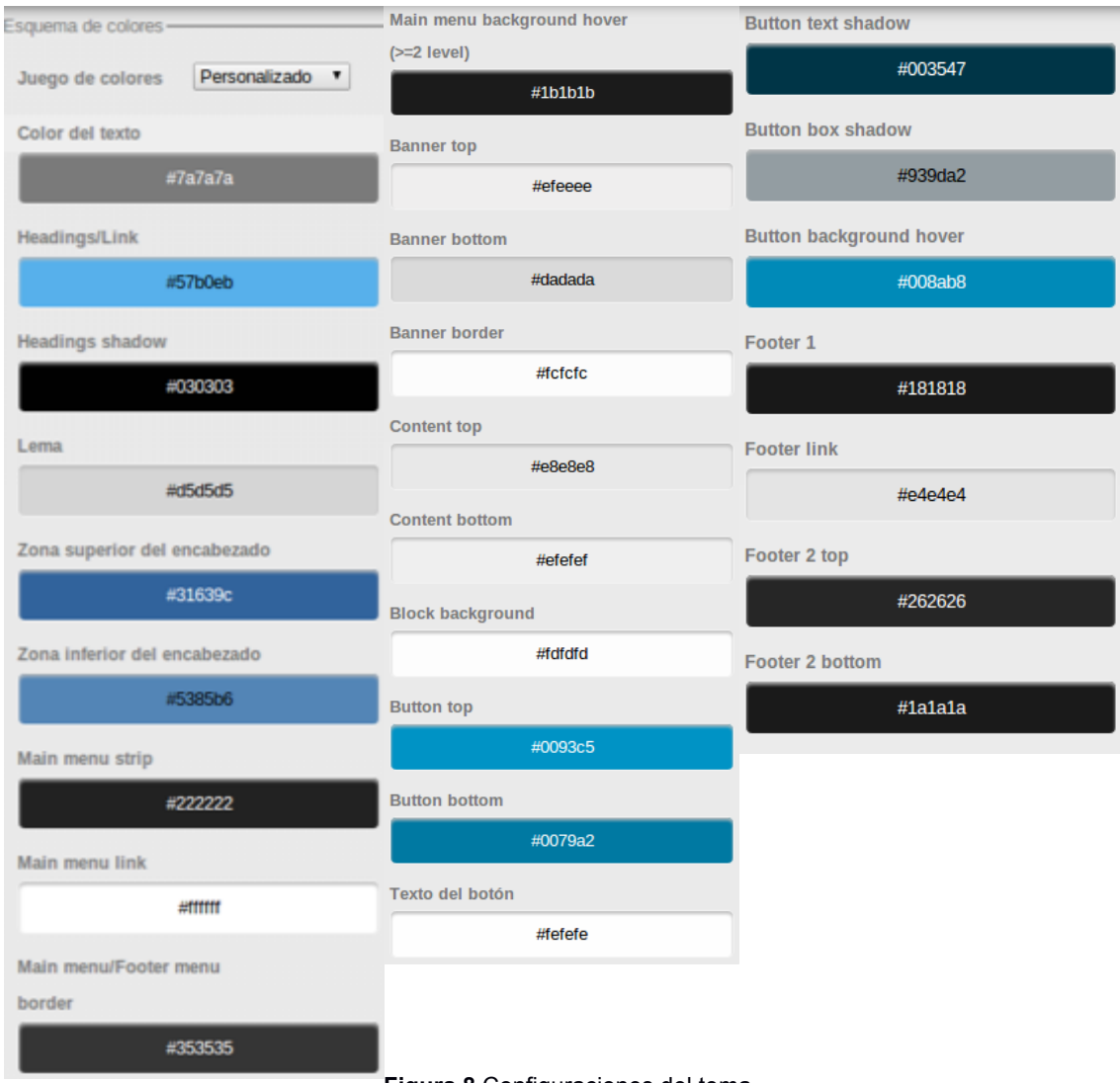

**Figura 8** Configuraciones del tema.

Y el resultado se verá reflejado como lo muestra la figura 9.

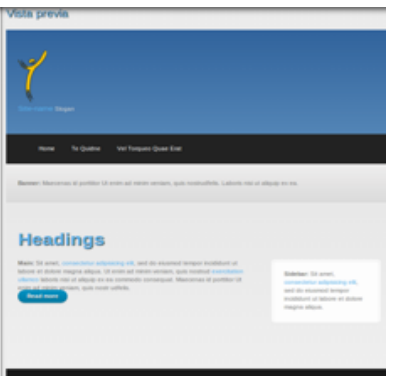

**Figura 9** Vista previa del tema aplicado.

# **9.4. Cumplimiento de las Actividades**

Las Actividades planeadas fueron desarrolladas, a continuación una breve descripción de cada una

# ü **[A1] Análisis y requerimientos**

- $\checkmark$  [A1.1] Recepción de material relacionado con la plataforma y contraseñas. Se cumplió, hubo reuniones y llamadas al Departamento de Sistemas para poder autorizar el ingreso al sistema.
- $\checkmark$  [A1.2] Documento de requerimientos. Versión actual 0.1.

# ü **[A2] Diseño**

- $\checkmark$  [A2.1] Diseño de la estructura del sitio. Boceto en papel.
- $\checkmark$  [A2.2] Instalación local de Drupal y pruebas a pequeña escala. Terminada con éxito.
- $\checkmark$  [A2.3] Diseño de la Plantilla a usar en el nuevo Sistema. Terminada con éxito.
- $\checkmark$  [A2.4] Pruebas de la Plantilla a usar en el nuevo Sistema. Terminada con éxito.

# ü **[A3] Implementación**

- $\checkmark$  [A3.1] Backup del sistema actual.
- $\checkmark$  Realizado por el Departamento de Sistemas con copa en un CD. Terminada con éxito.
- $\checkmark$  [A3.2] Instalación de Drupal en el Servidor. Terminada con éxito.
- $\checkmark$  [A3.3] Pruebas de funcionamiento básicas (Conexiones, peticiones). Terminada con éxito.
- $\checkmark$  [A3.4] Revisión del Cliente.
- $\checkmark$  [A3.5] Configuraciones de cuentas de usuario. Terminada con éxito. Roles Administrador, DocenteD+T, usuario identificado (estudiantes e invitados) y anónimo.
- $\checkmark$  [A3.6] Instalación de la Plantilla a usar en el nuevo Sistema. Terminada con éxito.
- $\times$  [A3.7] Revisión del Cliente.
- $\checkmark$  [A3.8] Migración de la información del sistema antiguo al nuevo. En proceso.
- $\checkmark$  [A3.8.1] Actualización de la información (Contenidos) del sistema antiguo al nuevo.
- $\checkmark$  [A3.9] Ajustes de la información (configuraciones) a la nueva plataforma.

 $\checkmark$  [A3.9.1] Conexión entre el Sistema de Gestión del Conocimiento y el D+T. Terminado con éxito, realizó con iFrame ya que le sistema D+T no puede ser modificado y debía hacerse dentro de su página. Se realizó la gestión con el Departamento de Sistemas para la activación de la creación de usuarios, dado que este no estaba activado y no se podían agregar nuevos usuarios.

#### ü **Actividades finales:**

 $\checkmark$  [A3.10] Pruebas de funcionamiento.

Las pruebas se hicieron frente al Dr. Raúl y la Dra. Gladys Rocío con un recorrido por la plataforma y la creación de sus respectivos usuarios. Finalizada.

 $\checkmark$  [A3.11] Revisión del Cliente.

El Dr. Raúl Jaimes revisó letra por letra toda la información que se digitó en la plataforma y se hicieron las correcciones y explicaciones correspondientes esta actividad duro 1 día completo. Finalizada

- $\checkmark$  [A3.12] Ajustes finales acorde a las revisiones del cliente. En 2 días se corrigieron los gráficos desactualizados y demás información faltante, esto se presentó al Dr. Raúl para su aprobación. Finalizada.
- $\checkmark$  [A3.13] Entrega al Cliente.

.

El día 21 de Marzo se firmó un acta y se entregaron todos los papeles y manuales relacionados con la plataforma y mis actividades en una carpeta y un CD que está en manos de la Decanatura de Ciencias Sociales.

## **10. CONCLUSIONES**

- Se adaptó de la nueva plataforma con los contenidos actualizados, donde se unificó los contenidos que estaban dispersos en otras aplicaciones en diferentes dominios, ahora están en un solo dominio donde cuentan con una herramienta de búsqueda para encontrar la información.
- Los Framework de gestión de contenidos de código abierto permiten hacer una rápida instalación y personalización a bajo costo frente a un desarrollo Web tradicional desde cero, en este caso Drupal tiene una comunidad grande de desarrolladores que alimenta con más de 25 mil módulos para ser usados. Entre las empresa más importantes que usan Drupal están AOL Corporate, Dahon Bicycles, San Jose State University, Harvard y el MIT.
- Se logró tener una interfaz de usuario con Resposive Design lo cual permite llegar a un mayor público como lo son: los teléfonos móviles, tabletas, Computadores de Escritorio y Portátiles.
- Se mejoró la administración de la información con diferentes roles que interactúan con la plataforma para poder dar alimentar los contenidos y poder dar a conocer los contenidos científicos y sociales realizados en la Facultad de Psicología en la Universidad Pontificia Bolivariana- Seccional Bucaramanga mediante comentarios en publicaciones, foros, enlaces a Me Gusta de Facebook y los +1 de Google+.
- El aporte profesional como Ingeniero de Sistemas e Informática es dar la solución acorde con las necesidades del cliente, en este caso la Facultad de Psicología. Una solución que sea escalable en el futuro, fácil de administrar para personas no técnicas y que beneficie a una comunidad tanto de Docentes, Estudiantes e Investigadores.

## **11. RECOMENDACIONES**

- Capacitar a un monitor de la Facultad de Ingeniería de Sistemas e Informática que puedan dar soporte técnico a la plataforma.
- Capacitar a los Docentes del D+T para que puedan subir correctamente la información en la plataforma.
- El constante mantenimiento y actualización de la plataforma lleva al buen funcionamiento de la misma.
- Vincular activamente a la comunidad de la Facultad de Psicología para que utilice la plataforma del Sistema de Gestión de Conocimiento.
- La realización de una segunda copia de seguridad del sitio garantiza la continuidad de la plataforma, el Departamento de Sistemas de la Universidad Pontificia Bolivariana- Seccional Bucaramanga realiza la primera copia de seguridad a la Base de Datos y del sitio web de forma automática, la segunda copia debe ser hecha por el administrador del sistema, esto permite una rápida solución en caso de fallo, ya que los tiempos para pedir asistencia al Departamento de Sistemas puede ser demorado.
- En caso de requerir instalación de software como APIs, librerías, gestores de base de datos (Diferentes a MySQL) que necesiten permisos de instalación como súper-administrador en el caso de Linux, se debe tener en cuenta que estas deben estar dentro de los servidores de la Universidad Pontificia Bolivariana Seccional Bucaramanga, debido a la política de manejo de los servicios informáticas, cualquier requerimiento se debe poner un ticket al Departamento de Sistemas y ser sometido a evaluación.

# **12. REFERENCIAS**

[1] Universidad Pontificia Bolivariana Seccional Bucaramanga, Misión. Citado el 26 de Agosto de 2013.

http://www.upb.edu.co/portal/page? pageid=1134,32665537& dad=portal& sche ma=PORTAL.

[2] Universidad Pontificia Bolivariana Seccional Bucaramanga, Visón. Citado el 26 de Agosto de 2013.

<http://www.upb.edu.co/portal/page?\_pageid=1134,32665537&\_dad=portal&\_sche ma=PORTAL.

[3] Centro De Proyección Social. Psicología. Citado el 2 de Septiembre de 2013.http://centrodeproyeccionsocial.jimdo.com/proyectos/psicolog%C3%ADa/.

[4] Jaimes Hernández, Raúl. Sistema de Gestión del Conocimiento. Citado el 26 de Agosto de 2013. http://psicologia.upbbga.edu.co.

[5] Ovalles Reyes, Said Alberto. Replanteamiento y diseño de los contenidos del sitio web Centro de Desarrollo y Transferencia de Conocimientos: Informe Práctica Organizacional. Bucaramanga, 2005, 47p. Trabajo de grado (Psicología). Universidad Pontifica Bolivariana Seccional Bucaramanga. Escuela de Ciencias Sociales. Facultad de Psicología.

[6] Buytaert, Dries. Drupal. Citado el 26 de Septiembre de 2013. https://drupal.org/.

# **13. ANEXOS**

# ANEXO 1

Modelo entidad Relación de Drupal 7<sup>6</sup>.

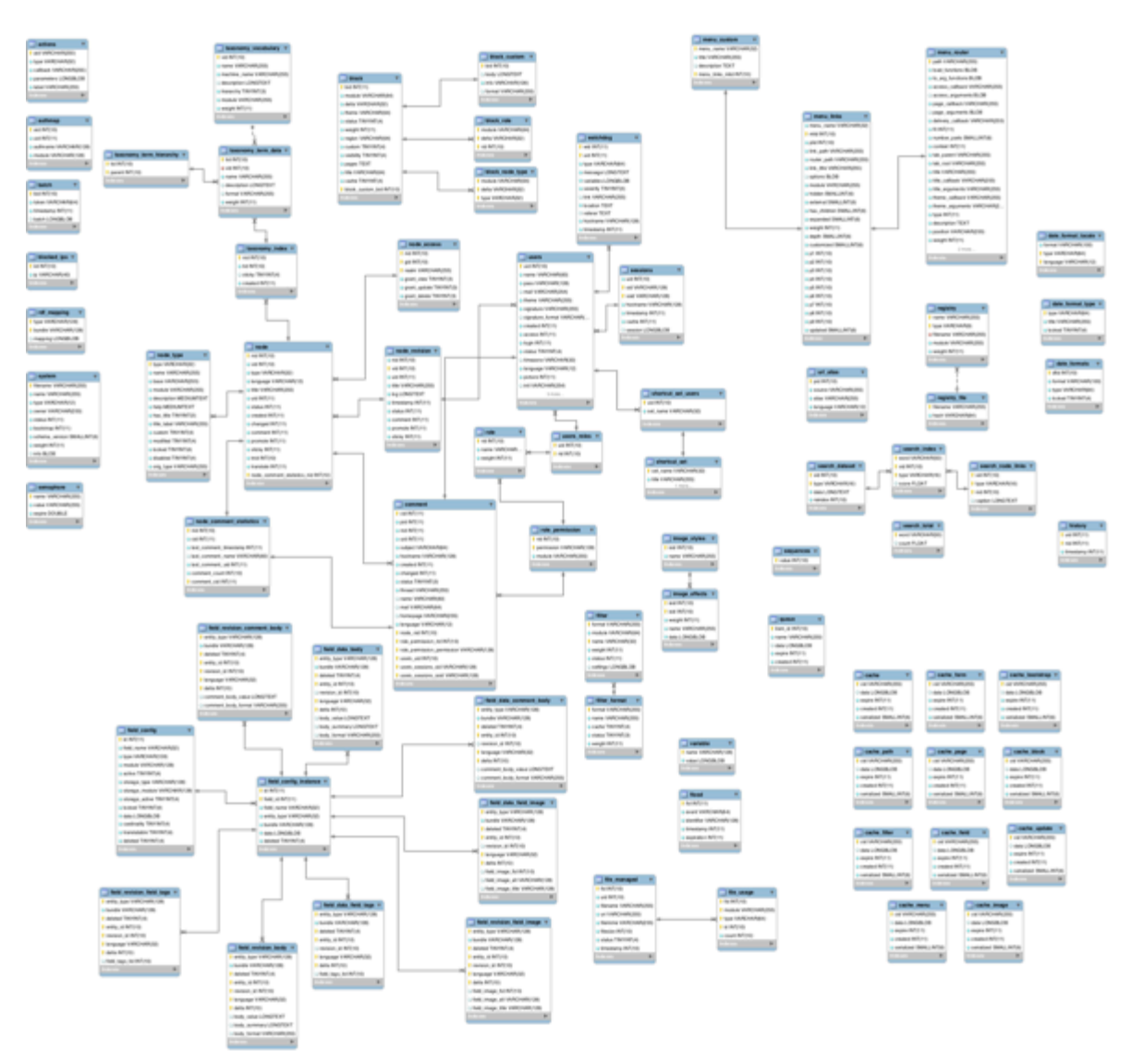

 

 $^6$  Tomado de https://drupal.org/developing/api/database#sthash.DofHkdNN.dpuf

**Anexo 2**

# **REQUERIMIENTOS DE SOFTWARE SISTEMA DE GESTIÓN DEL CONOCIMIENTO**

# **PREFACIO**

Este documento describe los requerimientos de software del Sistema de Gestión del Conocimiento, cuyo objetivo principal es la gestión de la producción intelectual de la facultad de Psicología de la UPB Bucaramanga.

**Alcance** Este documento de requerimientos de software es la base del desarrollo de software del proyecto.

# **HISTORIA DEL DOCUMENTO**

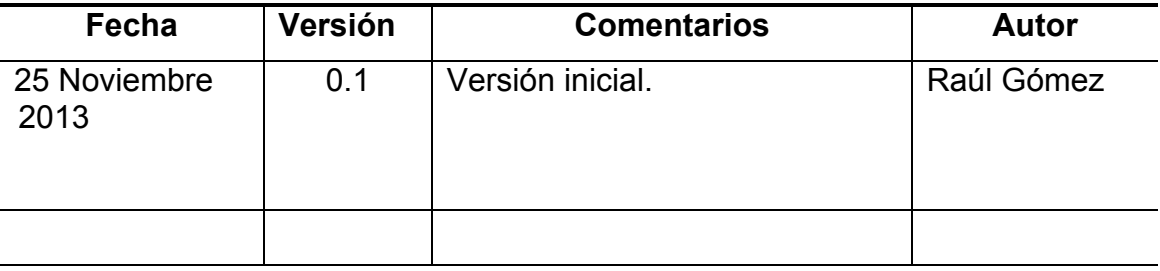

# TABLA DE CONTENIDOS

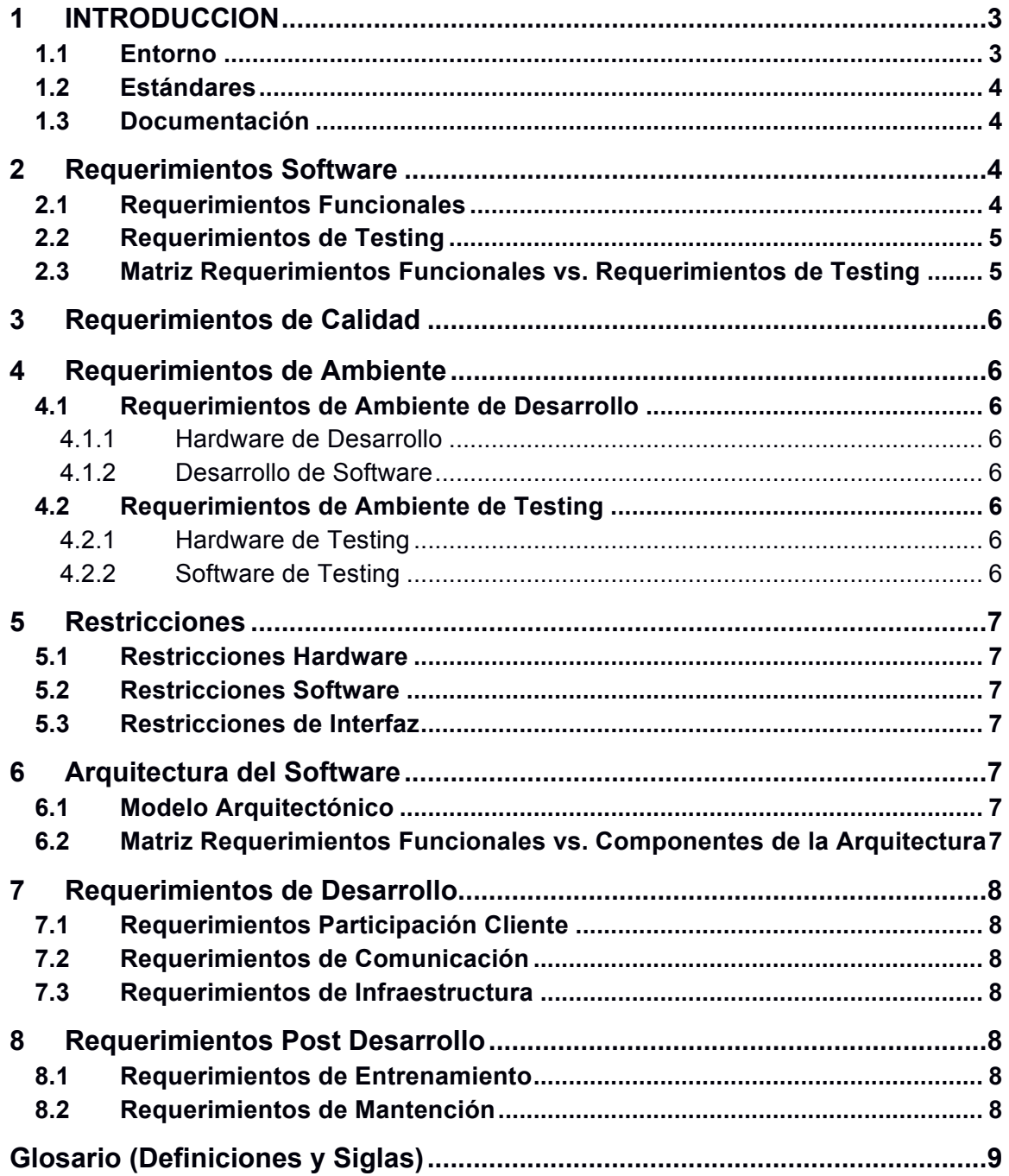

# **INTRODUCCION**

#### **Entorno**

La Facultad de Psicología cuenta con un número mayor de 21 empleados de tiempo completo y más de 551 estudiantes en pregrado, cuenta con acreditación de alta calidad próxima a ser renovada en el 2013 segundo semestre, la misión de la Facultad de Psicología es la formación integral de Psicólogos con alta competencia científica, profesional y sentido humano acordes a los valores del humanismo cristiano; con capacidad de liderazgo y emprendimiento para transformar el contexto dentro de las demandas de la globalización, a través de un ejercicio ético de investigación e intervención.

Con la iniciativa del Dr. Raúl Jaimes director de la Facultad de Psicología en ese entonces, se propusieron junto con unos practicante utilizar las Tecnologías de la Información y las Comunicaciones para la gestión del conocimiento, así poder implementar el Sistema de Gestión del conocimiento que inició en el 2004 convirtiéndose en un instrumento de medición de la producción intelectual de la facultad de Psicología y que hasta el 2006 se ha ido estancado quedando con información desactualizada, actualmente sigue en funcionamiento en el dominio psicologia.upbbga.edu.co.

En el V Congreso Iberoamericano SOCOTE (Soporte del Conocimiento con la Tecnología) en la Universidad de San Martín de Porres del 15 al 16 de octubre de 2013 se presentó el articulo "Los Mapas de Conocimiento: base para estructurar una estrategia de gestión del conocimiento en una Institución de Educación Superior"<sup>7</sup> a cargo de docentes y directivos de la Universidad quienes plantearon la necesidad del aprovechamiento de la tecnologías de la información y las comunicaciones para la gestión del conocimiento de los grupos de investigación en la Universidad.

#### **SISTEMA DE GESTIÓN DE CONOCIMIENTO Y D+T**

<u> 1989 - Johann Stein, fransk politik (d. 1989)</u>

Actualmente la plataforma del D+T<sup>8</sup> tiene la dirección electrónica http://dmast.upbbga.edu.co/ con la coordinadora, la Dra. Rosalba Angulo. El D+T es la base, por la cual se construye el Sistema de Gestión de Conocimiento de la Facultad de Psicología, dado que el objetivo del D+T es desarrollar mecanismos de gestión de la

3

<sup>7</sup> V CONGRESO IBEROAMERICANO SOCOTE (SOPORTE DEL CONOCIMIENTO CON LA TECNOLOGÍA). (5: 15-16, octubre, 2013: Lima, Perú). Los Mapas de Conocimiento: base para estructurar una estrategia de gestión del conocimiento en una Institución de Educación Superior. Universidad Pontificia Bolivariana-Seccional Bucaramanga, 2013. 11p.

<sup>8</sup> Centro de Desarrollo y Transferencia de Conocimientos.

propiedad intelectual de la Facultad de Psicología entre otros objetivos. En síntesis el D+T contiene toda la producción intelectual desde el año 2000 en Resúmenes Analíticos de Investigación (RAI). La razón de ser del sistema de Gestión de Conocimiento es apoyar la labro de información de la producción intelectual y información relacionada con la Facultad de Psicología haciéndola una plataforma interactiva y no tan rígida como lo es el D+T.

#### **Estándares**

Resolución Rectoral No. 69 de Septiembre 5 de 2013, para la información.

Estándares de los Resúmenes analíticos de investigación RAI del D+T, para la información.

#### **Documentación**

#### **Libros**:

Resúmenes Analíticos de Investigación 2011. ISSN 2027-582X Año 3-Volumen 9- Noviembre 2011.

Implementación de un Instrumento de Gestión del Conocimiento en la Facultad de Psicología de la Universidad Pontificia Bolivariana Seccional Bucaramanga. Primer Informe de Practica Organizacional en Psicología Organizacional. Olga María Contreras Castillo. 2004.

Implementación de un Instrumento de Gestión del Conocimiento en la Facultad de Psicología de la Universidad Pontificia Bolivariana Seccional Bucaramanga. Segundo Informe de Practica Organizacional en Psicología Organizacional. Olga María Contreras Castillo. 2004.

Replanteamiento y diseño de los contenidos del sitio web centro de desarrollo y Transferencia de Conocimientos. Informe de practica Organizacional. Said Alberto Ovalles Reyes. 2005.

Implementación de un entorno WEB para la Gestión de Información y Conocimientos en la Facultad de Psicología de la Universidad Pontificia Bolivariana. Olga María Contreras Castillo. 2006.

# **Requerimientos Software**

#### **Requerimientos Funcionales**

FSR1 Administrar las configuraciones del Sistema de Gestión de Conocimiento

FSR2 Administrar los módulos para agregar y eliminar según la necesidad

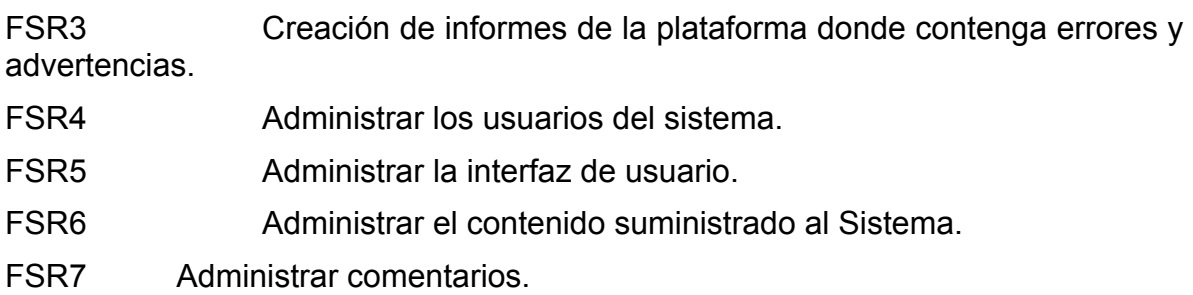

# **Requerimientos de Testing**

- ST1 Configuración de variables del sistema, como email, nombre de la pagina, cambio de idioma, fechas y horas entre otros.
- ST2 Agregar y eliminar módulos descargados de internet.
- ST3 Visualización web del listado de errores y advertencias generados por el sistema.
- ST4 Agregar, modificar y eliminar usuarios.
- ST5 Modificaciones del fondo, colores y demás.
- ST6 Agregar, modificar y eliminar información.
- ST7 Realizar comentarios a las paginas.

# **Matriz Requerimientos Funcionales vs. Requerimientos de Testing**

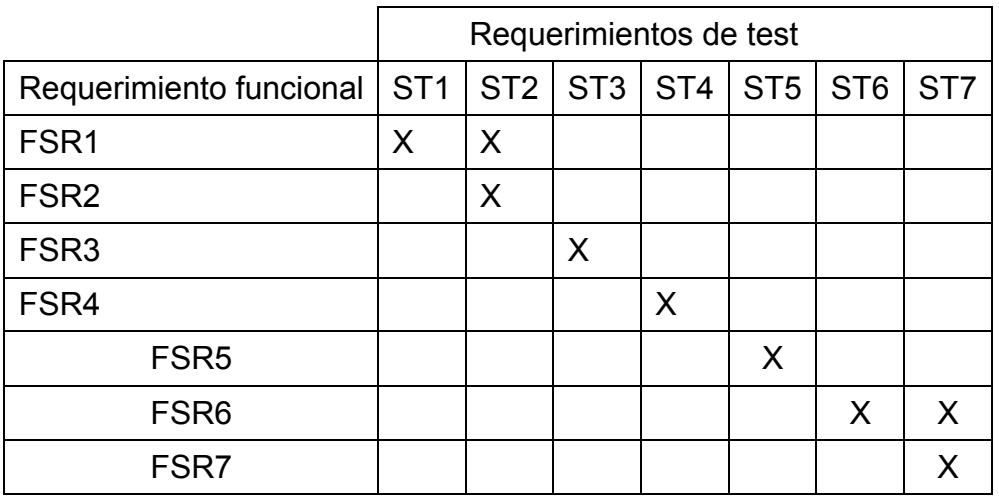

# **Requerimientos de Calidad**

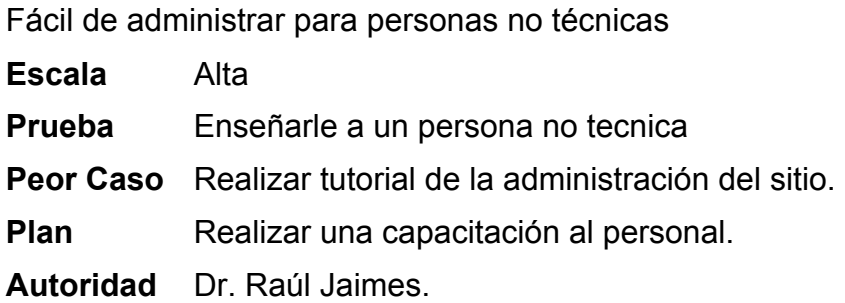

Actualizable la información que esté en línea

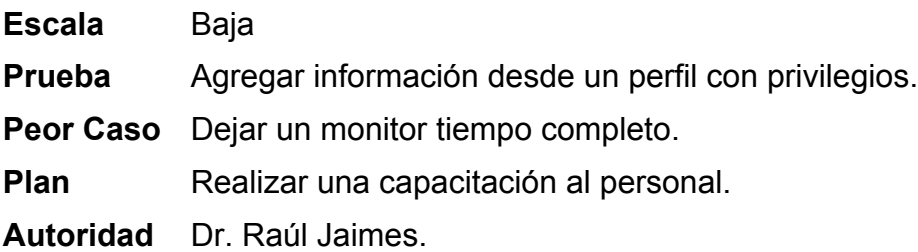

# **Requerimientos de Ambiente**

## **Requerimientos de Ambiente de Desarrollo**

#### **Hardware de Desarrollo**

Servidor de la Universidad Pontificia Bolivariana. (Sin especificaciones) Terminal de computo para el desarrollador: DELL Optiplex 745

**Desarrollo de Software** CMS Drupal 7.

Módulos descargables de Drupal.

#### **Requerimientos de Ambiente de Testing**

#### **Hardware de Testing**

Cualquier equipo de computo, tablet o teléfono inteligente con acceso a internet y navegador web

6

**Software de Testing**

Navegador Internet Explorer, Firefox y Chrome.

# **Restricciones**

#### **Restricciones Hardware**

Capacidad del servidor (depende del departamento de sistemas de la universidad)

#### **Restricciones Software**

Navegadores antiguos y desactualizados.

#### **Restricciones de Interfaz**

Interfaz de usuario para múltiples idiomas.

# **Arquitectura del Software**

#### **Modelo Arquitectónico**

[En esta sección se debe presentar la arquitectura del software en la forma de un diagrama de bloques. Se pueden hacer múltiples diagramas si es necesario. Si se considera que el producto será mejorado a futuro, las mejoras deben aparecer en la arquitectura desde el principio.]

Modelo Vista Controlador componentes:

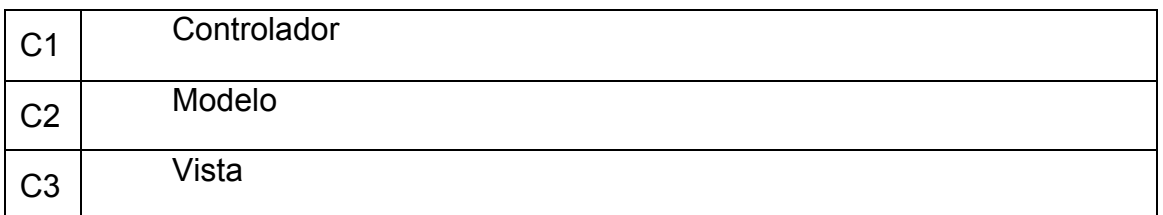

# **Matriz Requerimientos Funcionales vs. Componentes de la Arquitectura**

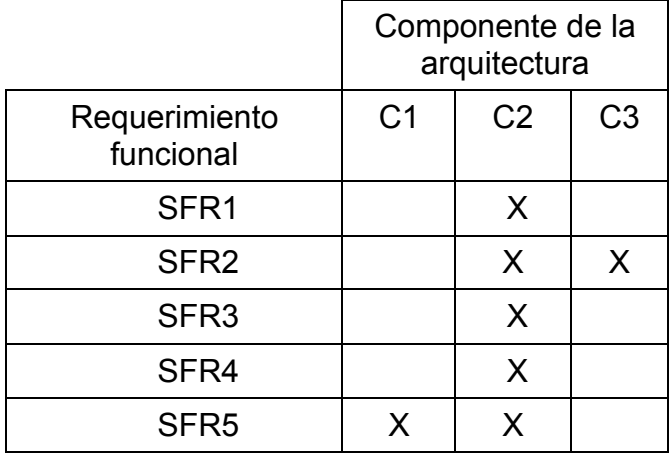

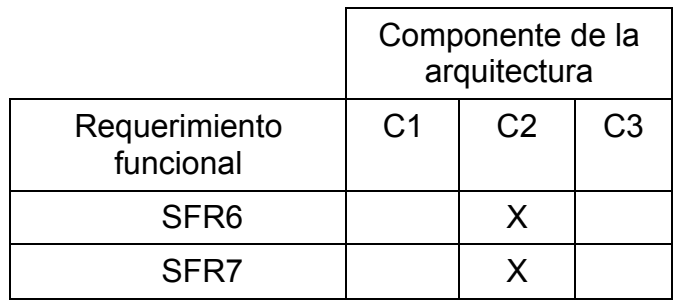

# **Requerimientos de Desarrollo**

# **Requerimientos Participación Cliente**

Test de aceptación.

Revisiones en cualquier momento en horas laborales.

# **Requerimientos de Comunicación**

Revisión en cualquier momento en horario de oficina en el H210 UPB Bucaramanga.

8

# **Requerimientos de Infraestructura**

Servidores de la Universidad Pontificia Bolivariana Seccional Bucaramanga.

Dominio propio.

Cuenta FTP.

# **Requerimientos Post Desarrollo**

# **Requerimientos de Entrenamiento**

Sala con Computadores con acceso a internet. Video Beam. Software para presentaciones (Power Point) Disponibilidad de tiempo del personal a entrenar.

# **Requerimientos de Mantención**

Descarga y actualización del software. Rutinas de mantenimiento con Scripts especiales. Reporte de problemas a través de correo electrónico.

# **Glosario (Definiciones y Siglas)**

9

**CMS**: Por sus siglas en ingles **Content Management System**, significa sistema de gestión de contenidos.

**SGC**: Sistema de Gestión del Conocimiento.